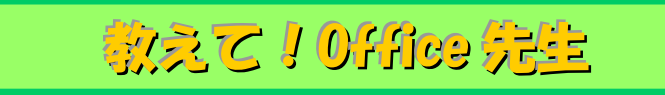

# No.152 【Excel】文字列から指定した文字を抽出する方法①

# ■ 機能紹介

 一つのセルの中から、決まった文字数までの文字列を取り出したい時はありませんでしょうか。 例えば、郵便番号と住所が一緒のセルに入っているので、郵便番号のみを取り出したい等、決まった文字数ま での内容は関数を用いて簡単に抽出することができます。

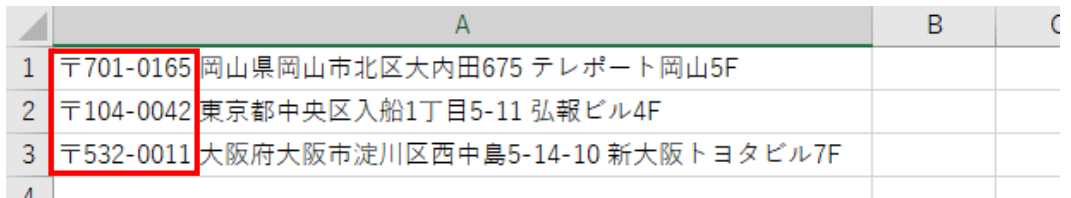

今回は「LEFT 関数」・「MID 関数」を利用した文字抽出の方法についてご紹介します。

## ■操作方法

#### 【LEFT 関数】 文字列の左側から指定した文字数を取り出す関数です。

- ① 以下図のように郵便番号のみ取り出す場合、
	- =LEFT(文字列,抽出したい文字数) を入力します。

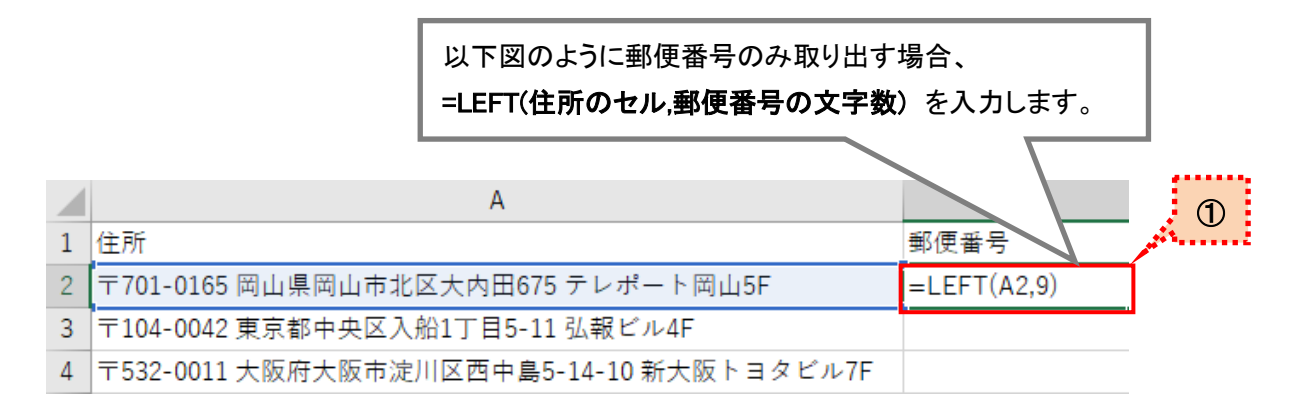

#### ② 文字抽出ができました!

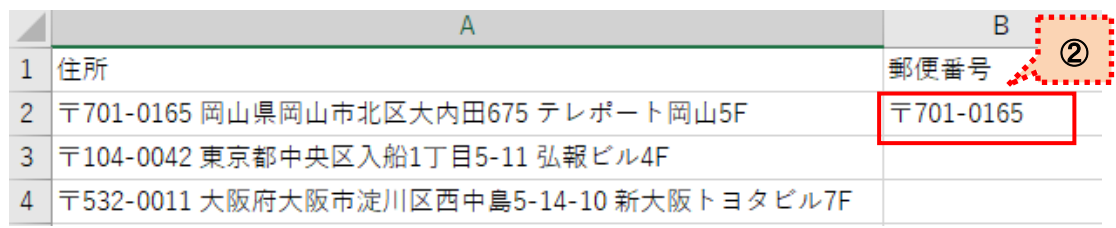

### 【MID 関数】 任意の位置から指定した文字数の文字を抽出する関数です。

① 以下図のように住所のみ取り出す場合、

=MID(文字列,開始位置,抽出したい文字数) を入力します。

以下図のように住所のみ取り出す場合、 =MID(住所のセル,住所が始まる文字数,住所全てを取り出せる文字数) を入力します。gaan ay

**ARRAIGENT** 

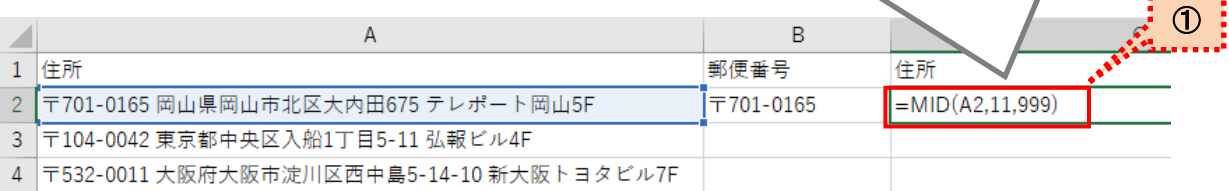

#### ② 文字抽出ができました!

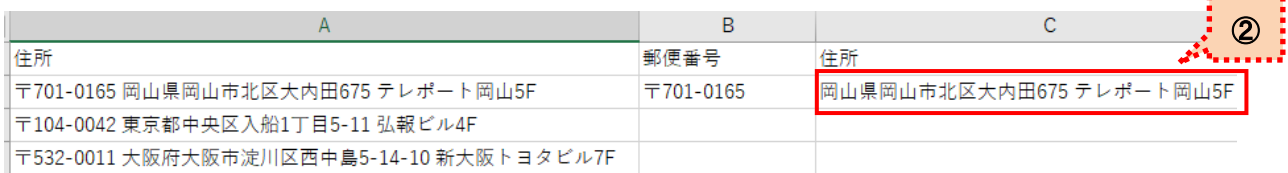

抽出する文字列が決まっている場合はそのまま利用できる関数ですが、県名・氏名など、それぞれで文字数が 違う場合の内容を取得する場合は、別の関数を組み合わせます。

次回は「〇〇県」までを抽出したい等、特定の文字までを抽出する方法についてご紹介します。